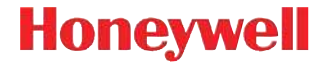

## **Vuquest™ 3320g**

Проводной фотосканер

## **Краткое руководство по эксплуатации**

3320-RURU-QS, ред. A 5/16 Примечание:См. руководство пользователя для получения инструкций по чистке устройства.

Версии этого документа на других языках см. на веб-сайте www.honeywellaidc.com.

## **Начало работы**

Перед подключением сканера выключите компьютер. После полного подключения сканера включите компьютер.

#### **Блок питания (при наличии)**

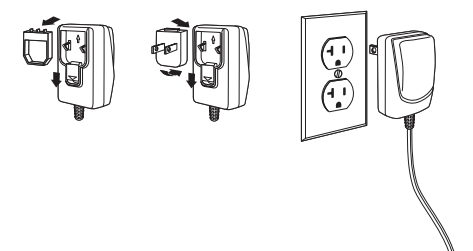

## **USB соединение**

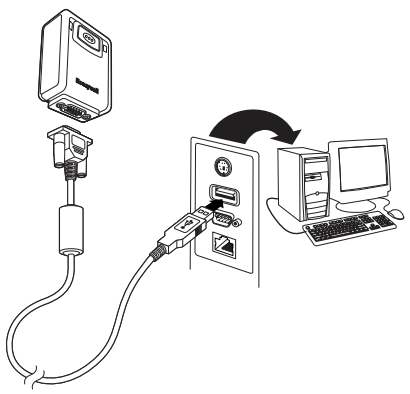

## **Подключение в разрыв клавиатуры**

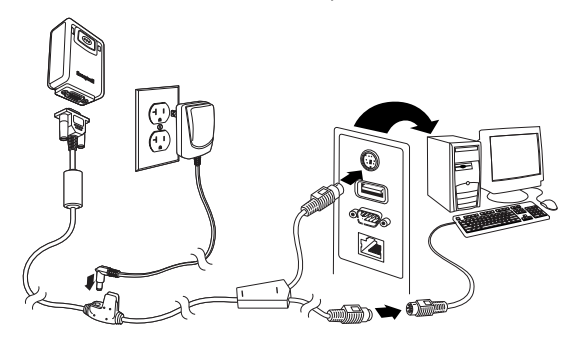

**Подключение в последовательный порт RS232**

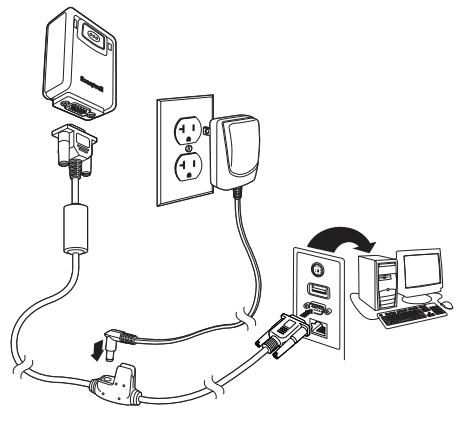

#### **Технологии считывания**

Видоискатель проецирует направляющий луч, который должен располагаться по центру штрих-кода, но также может направляться в другом направлении, чтобы облегчить считывание.

Удерживая сканер над штрих-кодом, нажмите на кнопку сканирования и наведите направляющий луч на центр штрих-кода

Направляющий луч меньше, когда сканер располагается ближе к коду и больше, когда он расположен дальше. Удерживайте сканер ближе к маленьким штрих-кодам и дальше от крупных, чтобы обеспечить правильное считывание.

Если штрих-код сильно отражает (например, ламинирован), сканер можно повернуть под углом, чтобы считать штрих-код.

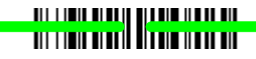

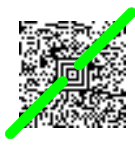

## **Стандартные настройки по умолчанию для устройства**

Следующий штрих-код восстанавливает все стандартные настройки по умолчанию для устройства.

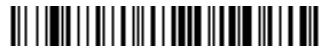

Стандартные настройки по умолчанию для устройства

## **USB-интерфейс**

Отсканируйте следующий код, чтобы запрограммировать сканер для использования сканеров штрих-кода с USB- интерфейсом.

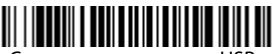

Сканер штрих-кодов с USBинтерфейсом

## **Последовательный USB**

Отсканируйте следующий код, чтобы запрограммировать сканер для эмуляции стандартного СОМ-порта RS232. При использовании ПК с ОС Microsoft® Windows® необходимо загрузить соответствующий драйвер с сайта Honeywell (www.honeywellaidc.com). Драйвер будет использовать первый свободный номер СОМ-порта. Компьютеры Apple® Macintosh распознают сканер как устройство класса USB CDC и автоматически используют драйвер этого класса.

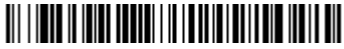

Последовательный USB

## **Клавиатура для страны**

По умолчанию применяется американская (США) раскладка клавиатуры. Чтобы изменить эту раскладку, просканируйте код клавиатуры для нужной страны.

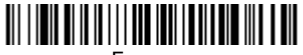

Бельгия

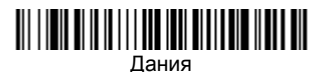

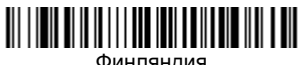

Финляндия

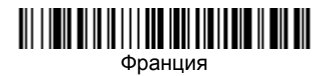

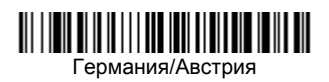

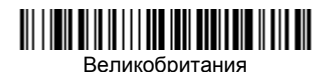

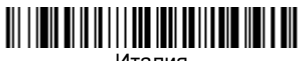

Италия

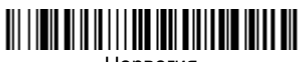

Норвегия

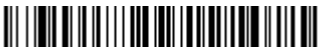

Испания

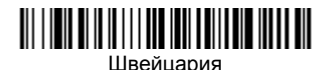

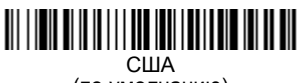

(по умолчанию)

Следующие символы по умолчанию заменяются на местные символы страны: **#\$@[\]^'{|}~** С таблицей замены символов ISO 646 можно ознакомиться в Руководстве пользователя, где приведены символы замены этих знаков для каждой страны.

Примечание:Полный список кодов стран см. в Руководстве пользователя изделия на нашем веб-сайте www.honeywellaidc.com.

#### **Кнопка сканирования**

Следующие штрих-коды позволят использовать сканер в Ручном режиме (для сканирования необходимо нажать на кнопку сканирования) или в Презентационном режиме (сканирующий модуль активизируется, когда "видит" штрих-код).

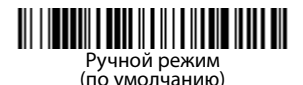

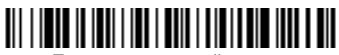

Презентационный режим

#### **Режим чтения с мобильного телефона**

Данный режим оптимизирует работу сканера для считывания штрихкодов с мобильных телефонов и других светодиодных дисплеев. Режим чтения с мобильного телефона можно включить как для ручного режима, так и для стационарного (презентационного) режима.

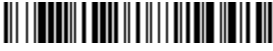

Ручной режим – мобильный телефон

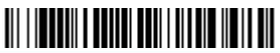

Презентационный режим – мобильный телефон

## **Суффикс**

Если вы хотите сделать возврат каретки после штрих-кода, отсканируйте штрих-код **Добавить суффикс возврата каретки**. Чтобы добавить табуляцию после штрих-кода, отсканируйте штрихкод **Добавить суффикс табуляции**. Чтобы удалить суффиксы отсканируйте штрих-код **Удалить суффикс**.

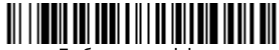

Добавить суффикс возврата каретки

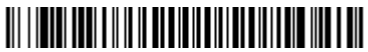

Добавить суффикс табуляции

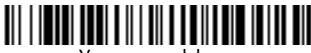

Удалить суффикс

#### **Добавить префикс ID кода ко всем символическим обозначениям**

Отсканируйте следующий штрих-код, если хотите добавить префикс ID кода ко всем символическим обозначениям сразу.

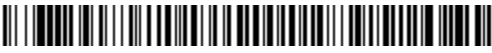

Добавить префикс ID кода ко всем символическим обозначениям

Примечание: Полный список ID кодов находится в Руководстве пользователя вашего продукта на нашем веб-сайте www.honeywellaidc.com.

## **Передача функционального кода**

При активации этой функции и при наличии функциональных кодов в отсканированных данных сканер передает функциональный код на терминал. Таблицы с функциональными кодами находятся в вашем Руководстве пользователя. Когда сканер находится в режиме электронного соединения, то перед передачей штрих-код конвертируется в код клавиши .

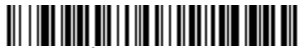

Активировать (по умолчанию)

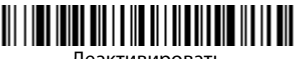

Деактивировать

## **Инструкции для редактора формата данных**

Ниже приводится выдержка из инструкций по формату ввода данных. Полные инструкции приведены в Руководстве пользователя изделия на нашем веб-сайте www.honeywellaidc.com.

- 1. Отсканируйте символ **Ввода формата данных**.
- 2. Основной/дополнительный формат: отсканируйте **0** для использования основного формата.
- 3. Тип терминала: отсканируйте **099** для любого типа терминала.
- 4. I.D. кода: отсканируйте **99** для любого типа штрих-кода.
- 5. Длина: отсканируйте **9999** для любой длины штрих-кода.
- 6. Команды редактора: используйте приведенную ниже таблицу программирования.
- 7. Отсканируйте **Сохранить**, чтобы сохранить введенные данные.

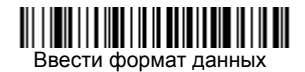

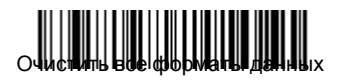

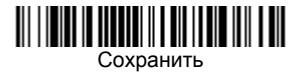

**Таблица программирования**

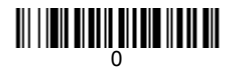

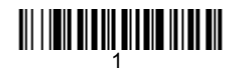

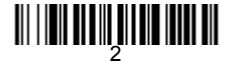

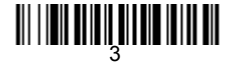

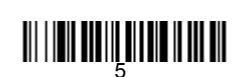

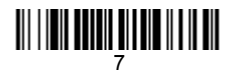

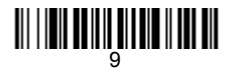

# <u> 111 | 1211 | 111 | 111 | 112 | 113 | 114 | 115 | 115 | 115 | 115 | 115 | 115 | 115 | 115 | 115 | 115 | 115 |</u>

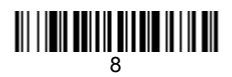

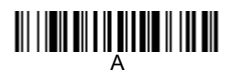

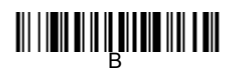

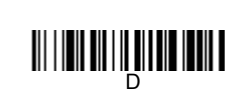

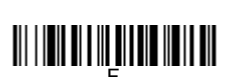

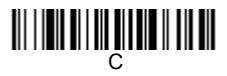

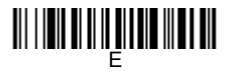

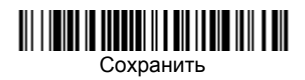

## **EZConfig-Scanning**

Для получения доступа к дополнительным функциям сканера воспользуйтесь программой онлайновой настройки EZConfig-Scanning, которую можно найти на нашем веб-сайте www.honeywellaidc.com.

#### **Техническая поддержка**

Контактная информация для технической поддержки, обслуживания продукции и ремонта приведена на веб-сайте www.honeywellaidc.com.

#### **Ограниченная гарантия**

На веб-странице www.honeywellaidc.com/warranty\_information можно ознакомиться с гарантийной информацией для вашего продукта.

#### **Патенты**

Информация о патентах приведена на сайте www.hsmpats.com.

#### **Документация пользователя**

Версии данного документа на других языках и Руководство пользователя можно загрузить с сайта www.honeywellaidc.com.

#### **Заявление об ограничении ответственности**

Honeywell International Inc. («HII») оставляет за собой право вносить изменения в спецификации и прочую информацию, содержащуюся в данном документе, без предварительного уведомления. Во всех случаях о наличии подобных изменений читатель должен узнавать в HII. Информация в данном документе не влечет никаких обязательств со стороны HII.

HII не несет ответственности за технические или редакторские ошибки или упущения, которые могут здесь содержаться, а также за непреднамеренный или косвенный ущерб, возникающий в результате поставки, работы или другого использования этого материала.

Этот документ содержит информацию, которая является интеллектуальной собственностью и защищена авторским правом. Все права защищены. Никакая часть этого документа не может быть скопирована, воспроизведена или переведена на другие языки без предварительного письменного разрешения HII.

2016 Honeywell International Inc. Все права защищены.

Адрес в сети Интернет: www.honeywellaidc.com